## **Accessing Mobile Tickets**

**Account Manager Guide**

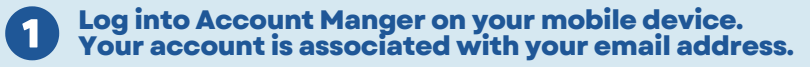

**https://am.ticketmaster.com/nccpac/**

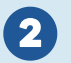

**Once** you log in, tap the menu icon  $\equiv$  on the top left **side of your screen. From there, tap 'Manage Tickets', then tap 'Select Event'.**

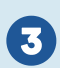

**Now that you have selected the event you are attending, scroll down and tap on your seats, located under 'My SafeTix'. You should see your seat locations with a moving barcode. Present this screen to a ticket scanner.**

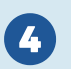

**After pulling up your moving barcode, you can tap "Add to Wallet" to store your tickets in your mobile wallet. This step is optional, but can help you avoid internet connectivity issues at the venue.**

**ENJOY THE SHOW!**

## **Want to enhance your live experience? Download the NCCPAC app!**

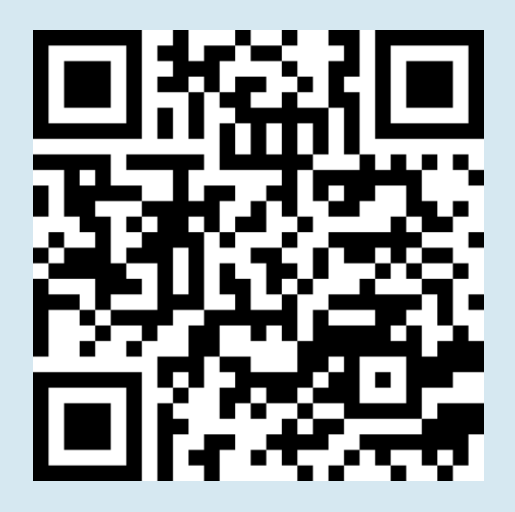

**Scan the QR code with your phone camera**